Tehnička škola "9. maj" – Bačka Palanka

# Programiranje – III razred

Ponavljanje osnovnih radnji

#### Unos podataka preko konzole

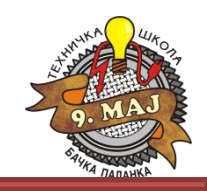

1. Preko konzole u Main metodi uneti dva parametra. Jedan je broj koji predstavlja godište, a drugi je tekst koji predstavlja ime.

```
using System;
using System.Collections.Generic;
using System.Linq;
using System.Text;
using System.Threading.Tasks;
namespace UnosPrekoKonzole
{
     class Program
     {
          static void Main(string[] args)
\overline{\mathcal{L}} //Definisanje promenljivih za unos
               int godiste;
              string ime;
              // Unos podataka preko konzole
           Console.WriteLine();
           Console.Write("Unesite godiste: ");
               string privremenaPromenljiva = Console.ReadLine();
        //Pretvaranja unete promnljive u broj:
              godiste = Convert.ToInt32(privremenaPromenljiva);
              //Unos drugog podatka
              Console.Write("Unesite ime: ");
               ime = Console.ReadLine();
```
#### Unos podataka preko konzole

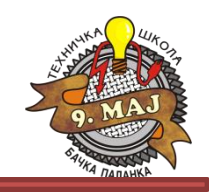

1. Preko konzole u Main metodi uneti dva parametra. Jedan je broj koji predstavlja godište, a drugi je tekst koji predstavlja ime.

```
 // Štampanje unetih podataka
 Console.Clear(); // Brisanje sadržaja konzole
Console.WriteLine("Uneti su sledeći podaci:\n\n"); // Oznaka \n pravi prazan red razmaka
          Console.WriteLine("Uneti broj = " + godiste);
          Console.WriteLine("Uneti tekst = " + ime);
          Console.Write("\n\n\n\nPritisnite bilo koji taster za završetak...");
          Console.ReadLine();
      }
  }
```
}

### Napuštanje Main metode

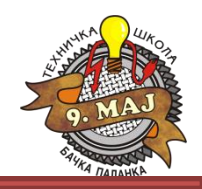

2. Obezbediti mehanizam za napuštanje Main metode u okviru klase. Nakon napuštanja Main metode, na konzoli ispisati tekst: **"Ovo je tekst ispisan van Main metode.. "**

```
using System;
using System.Collections.Generic;
using System.Linq;
using System.Text;
using System.Threading.Tasks;
namespace IzlazIzMainMetode
{
     class Program
\{ \{ \}static void Main(string[] args)
\overline{\mathcal{L}} Program p = new Program(); // Program je naziv tekuće klase
      // Ovim se program pomera u prazan konstruktor klase Program koji se kreira
 }
          Program() 
\overline{\mathcal{L}} // Konstruktor klase Program bez argumenata
               Console.WriteLine("Ovo je tekst ispisan van Main metode..");
```
Console.ReadLine();

}

}

}

### Napuštanje Main metode

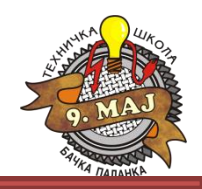

2. Obezbediti mehanizam za napuštanje Main metode u okviru klase. Nakon napuštanja Main metode, na konzoli ispisati tekst: **"Ovo je tekst ispisan van Main metode.. "**

```
using System;
using System.Collections.Generic;
using System.Linq;
using System.Text;
using System.Threading.Tasks;
namespace IzlazIzMainMetode
{
     class Program
\{ \{ \}static void Main(string[] args)
\overline{\mathcal{L}} Program p = new Program(); // Program je naziv tekuće klase
      // Ovim se program pomera u prazan konstruktor klase Program koji se kreira
 }
          Program() 
\overline{\mathcal{L}} // Konstruktor klase Program bez argumenata
              Console.WriteLine("Ovo je tekst ispisan van Main metode..");
              Console.ReadLine();
 }
 }
```
}

#### Kreiranje metoda

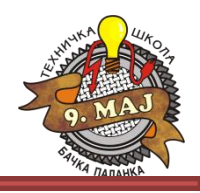

3. Napustiti main metodu, uneti tri broja i na konzoli prikazati zbir tih brojeva. Unos brojeva, izračunavanje zbira i ispis rezultata realizovati metodama.

```
using System;
using System.Collections.Generic;
using System.Linq;
using System.Text;
using System.Threading.Tasks;
namespace KreiranjeMetoda1
{
     class Program
     {
         //Nakon izlaska iz Main, program nastavlja ovde...
         Program() 
         {
              // Deklarisanje promenljivih
              int a, b, c;
             int \text{ suma = 0:} //Pozivanje metode za unos promenljivih:
             a = unesiPromenljivu(1);
             b = unesiPromenljivu(2);
             c = unesiPromenljivu(3);
              //Pozivanje metode za izracunavanje zbira
              suma = saberiBrojeve(a, b, c);
              // Pozivanje metode za ispis rezultata
              ispisiRezultat(suma);
 }
                                                     Pozivanje metode unesiPromenljivu – tri puta
                                                     Pozivanje metode saberiBrojeve
                                                     Pozivanje metode ispisiRezultat
```
#### Kreiranje metoda

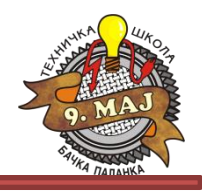

3. Napustiti main metodu, uneti tri broja i na konzoli prikazati zbir tih brojeva. Unos brojeva, izračunavanje zbira i ispis rezultata realizovati metodama.

```
 private void ispisiRezultat(int suma)
\overline{\mathcal{L}} Console.Clear();
              Console.WriteLine("Zbir unetih brojeva je: " + suma);
              Console.ReadLine();
         }
         private int saberiBrojeve(int a, int b, int c)
\overline{\mathcal{L}}return a + b + c;
         }
        private int unesiPromenljivu(int x)
\overline{\mathcal{L}} Console.Write("Unesite {0}. broj: ",x);
              return Convert.ToInt32(Console.ReadLine());
         }
         static void Main(string[] args)
\overline{\mathcal{L}} // Izlazak iz Main metode
              Program p = new Program();
 }
                                                                              Metoda: ispisiRezultat
                                                                              Metoda: saberiBrojeve
                                                                              Metoda: unesiPromenljivu
```
 } }

# Primena for petlje

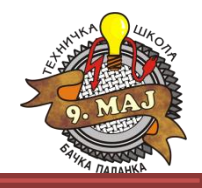

#### 4. Primenom for petlje odštampati prvih 100 prirodnih brojeva.

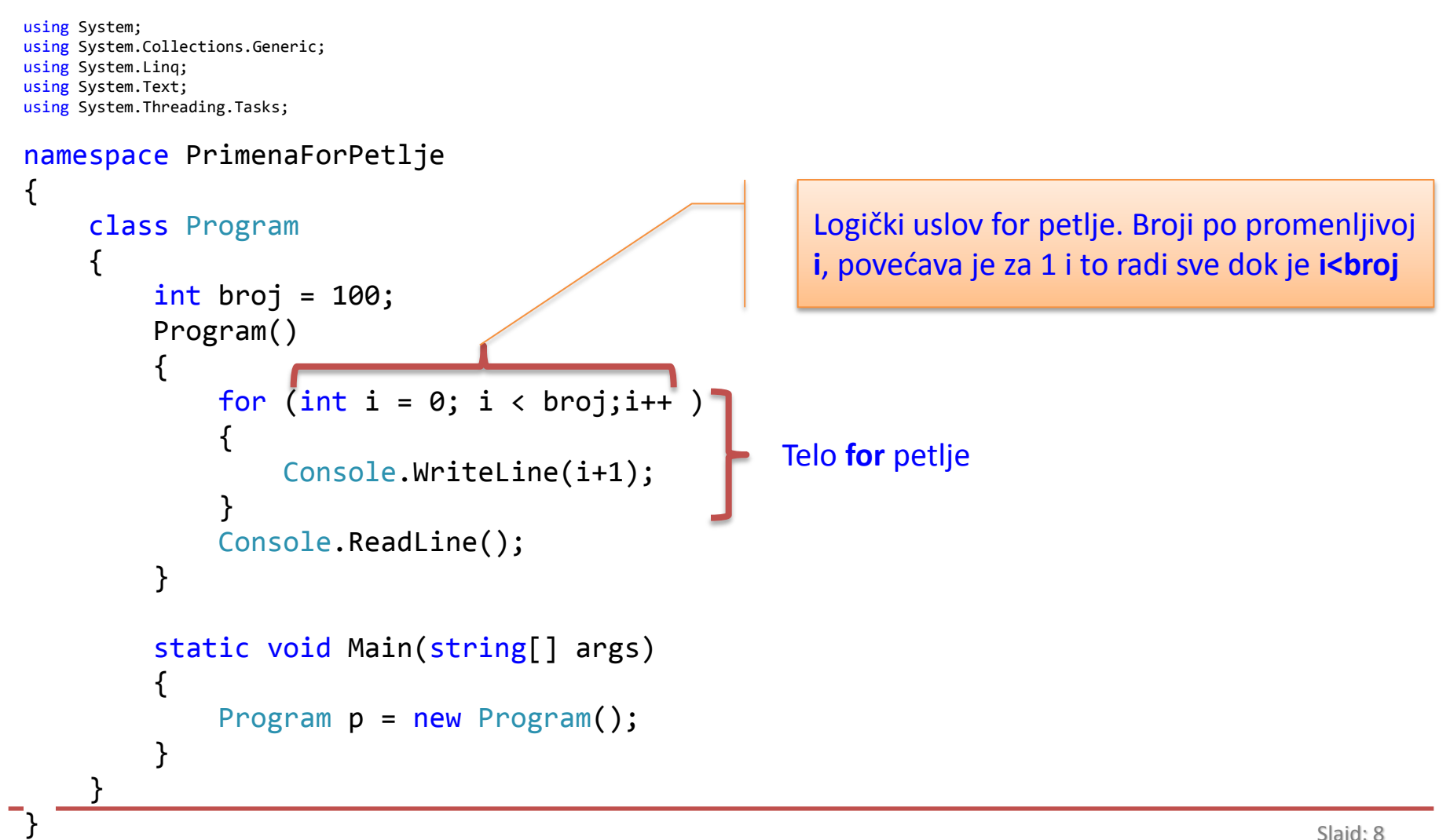

# Primena for petlje

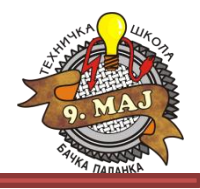

5. Primenom for petlje odštampati prvih n prirodnih brojeva. Obezbediti da se n unosi preko konzole odgovarajućom metodom.

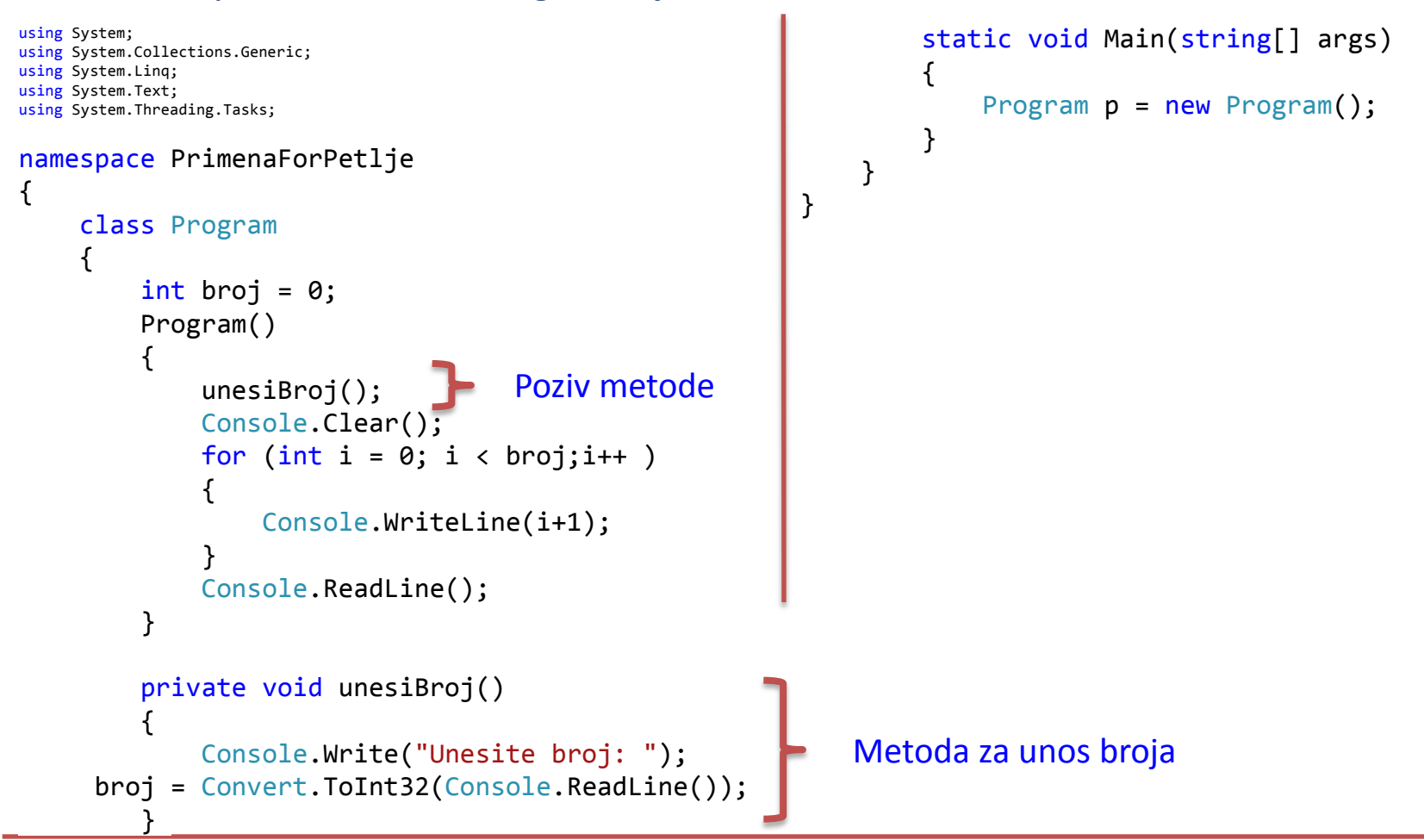

### Primena if uslovne komande

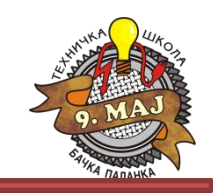

6. Primenom **for** petlje i **if** uslova odštampati prvih n **parnih** prirodnih brojeva. Obezbediti da se n unosi preko konzole odgovarajućom metodom.

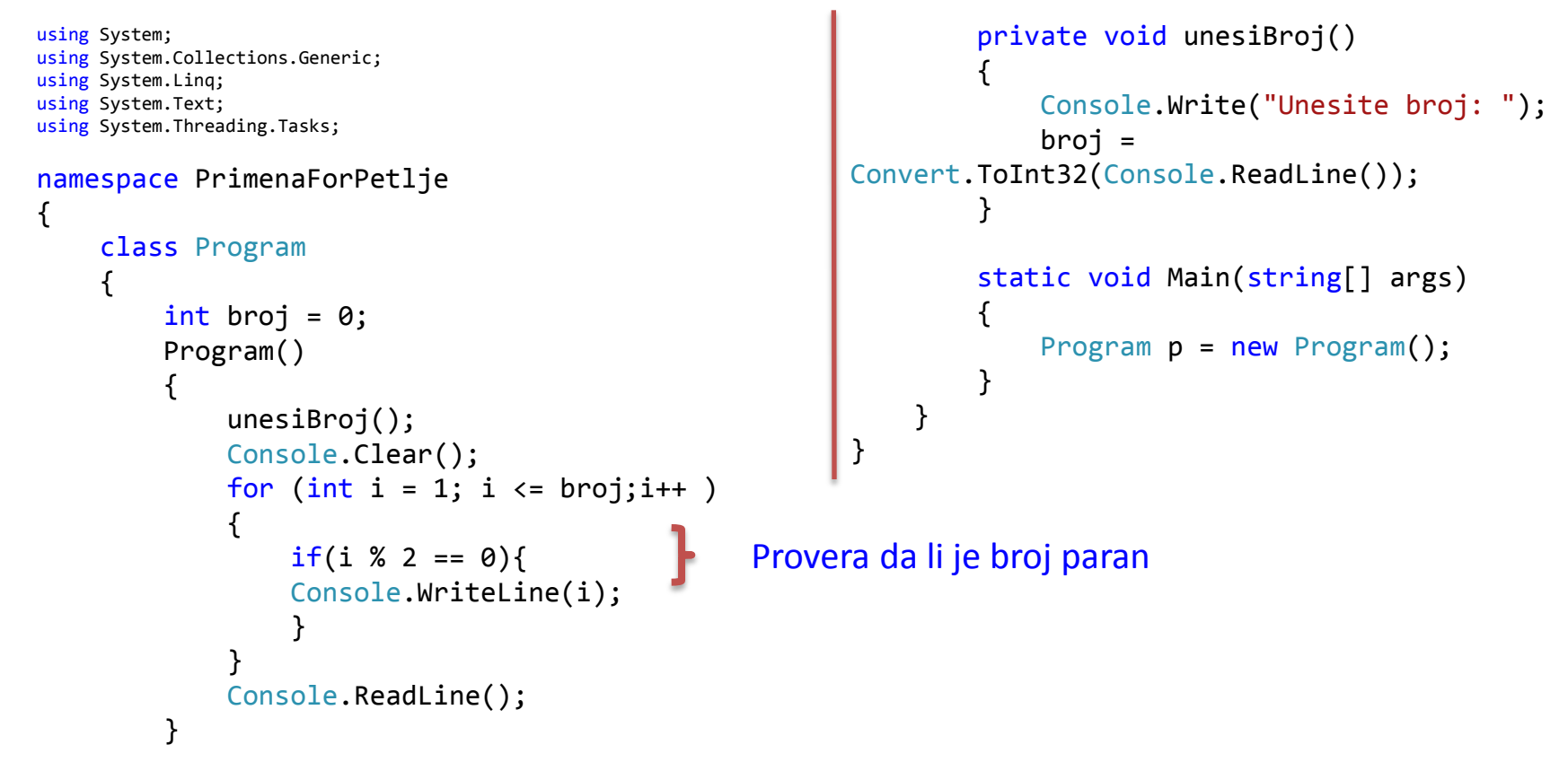

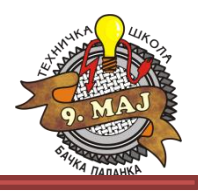

- 7. Metodom **unesiOsobu()** unose se ime, prezime i jmbg osobe. Nakon unosa, konzola se briše i preko metode **ispisPodataka()** se prikazuju uneti podaci.
- 8. Kreirati metodu za unos tri broja. Uz pretpostavku da su ti brojevi dužine stranica trougla, odrediti njegov obim i njegovu površinu. Primenom metode **ispisiRezultat** na konzoli prikazati obim i površinu trougla.
- 9. Proširiti prethodni zadatak tako da prvo vrši proveru mogu li uneti brojevi biti stranice trougla. Ako mogu, zadatak se završava kao prethodni, a ako ne mogu, program se prekida.
- 10. Metodom **unesiOsobu()** unose se ime i prezime osobe. Nakon unosa, konzola se briše i preko metode **ispisPodataka()** se ispisuje dužina teksta koji čine ime, prezime i razmak između njih (koristiti svojstvo Lenght klase String).

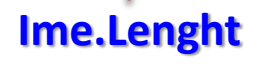